## **Brilliance** C221S3

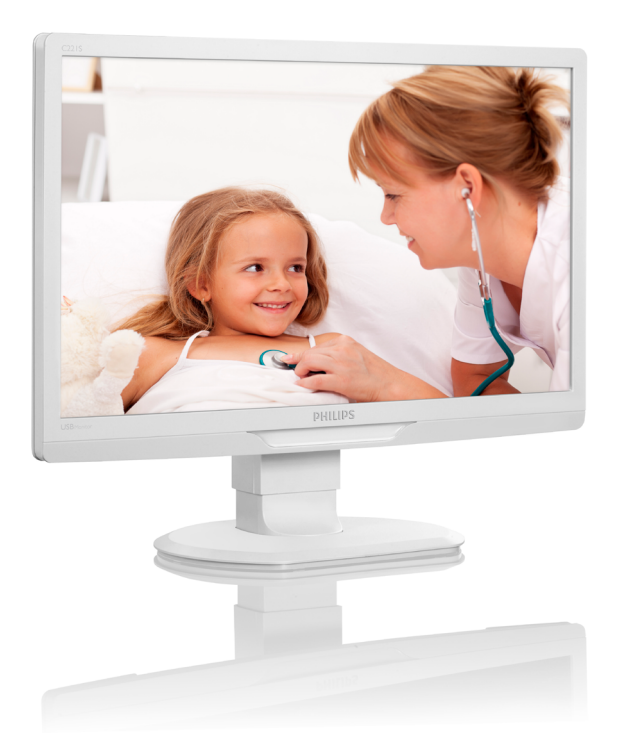

# <www.philips.com/welcome>

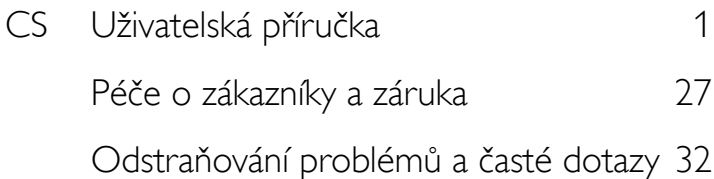

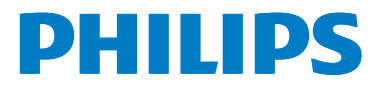

# Obsah

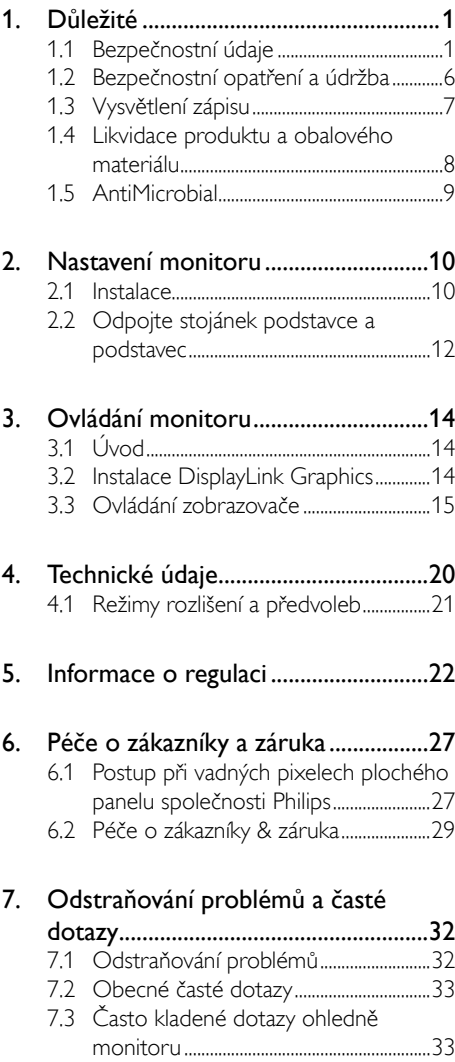

# <span id="page-2-1"></span><span id="page-2-0"></span>1. Důležité

Tento monitor je určen pro použití se zdravotnickým zařízením pro zobrazování alfa, číselných a grafických dat. Předmětné zařízení - monitor Philips – je napájeno externím ověřeným transformátorovým adaptérem. (IEC/ EN60601-1).

## 1.1 Bezpečnostní údaje

## Napájecí adaptér

Tento adaptér (výrobce: Philips, model:TPV-15W-05) představuje součást zdravotnického zařízení.

## Odpojení externích zařízení

Externí zařízení určená pro připojení ke vstupu/ výstupu signálu nebo jiným konektorům musí splňovat příslušnou normu UL / IEC (tzn. UL 60950 pro IT vybavení, UL 60601 a ANSI/ AAMI řady ES606011 / IEC 60601 pro systémy – musí splňovat normu IEC 60601- 1-1, Požadavky na bezpečnost zdravotnických elektrických systémů. Zařízení, která nesplňují MOPP normy ANSI/AAMI ES606011, se musí nacházet mimo pacientské prostředí tak, jak je definováno v této normě.

#### Odpojení zařízení

Síťová zásuvka nebo nástrčka a přívodka se používá jako rozpojovací zařízení; rozpojovací zařízení zůstane v běžné činnosti. Před každým servisováním nebo čištěním výrobku vždy zcela odpojte jeho napájecí kabel. Nezapojujte při zapnutém napájení, protože náhlý nápor energie může poškodit citlivé elektronické součástky.

## Klasifikace

- Stupeň ochrany před vniknutím vody: IPX0
- Toto zařízení není vhodné pro používání v přítomnosti hořlavé anestetické směsi se vzduchem nebo s kyslíkem nebo oxidem dusitým. (Nespadá do kategorie AP nebo APG)
- Režim provozu: Průběžný
- Typ ochrany před zásahem elektrickým proudem: Zařízení třídy II
- Žádná aplikovaná část.

## Postup vypnutí

Před zahájením čištění jednotlivých součástí důrazně doporučujeme vypnout systém.

## Postupujte podle následujících kroků.

- Ukončete všechny aplikační programy
- Ukončete operační systém
- Vypněte vypínač
- Odpoite napájecí kabel
- Odpojte všechna zařízení

## Popis bezpečnostních symbolů

V následující části je uveden referenční popis bezpečnostních symbolů.

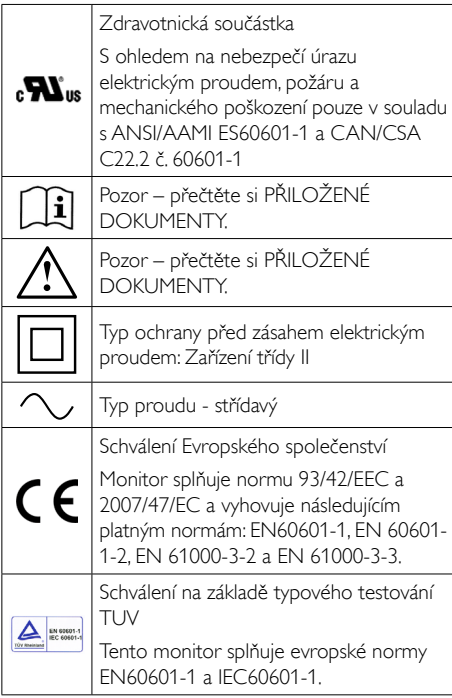

## **e** Poznámka

- • Pozor:Aby se zabránilo zranění, použijte vhodné montážní příslušenství.
- Používaný napájecí kabel musí odpovídat napětí síťové zásuvky, která byla revidována a splňuje bezpečnostní předpisy příslušné země.
- Monitor každý měsíc čistěte.

#### Zásady a prohlášení výrobce – elektromagnetické emise – pro veškeré VYBAVENÍ a SYSTÉMY

Tento monitor je určen pro používání v elektromagnetickém prostředí, které je specifikováno v následující části. Zákazník nebo uživatel tohoto monitoru musí zajistit stanovené provozní prostředí.

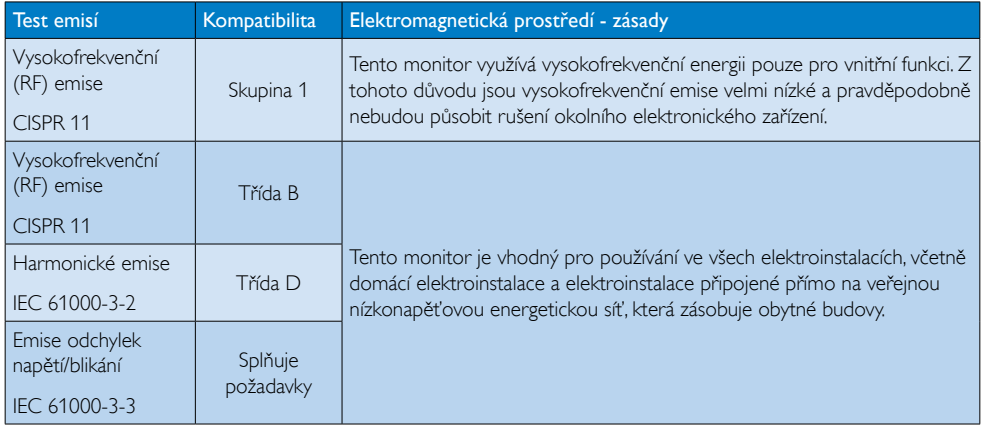

#### Zásady a prohlášení výrobce – elektromagnetická imunita – pro veškeré VYBAVENÍ a SYSTÉMY:

Tento monitor je určen pro používání v elektromagnetickém prostředí, které je specifikováno v následující části. Zákazník nebo uživatel tohoto monitoru musí zajistit stanovené provozní prostředí.

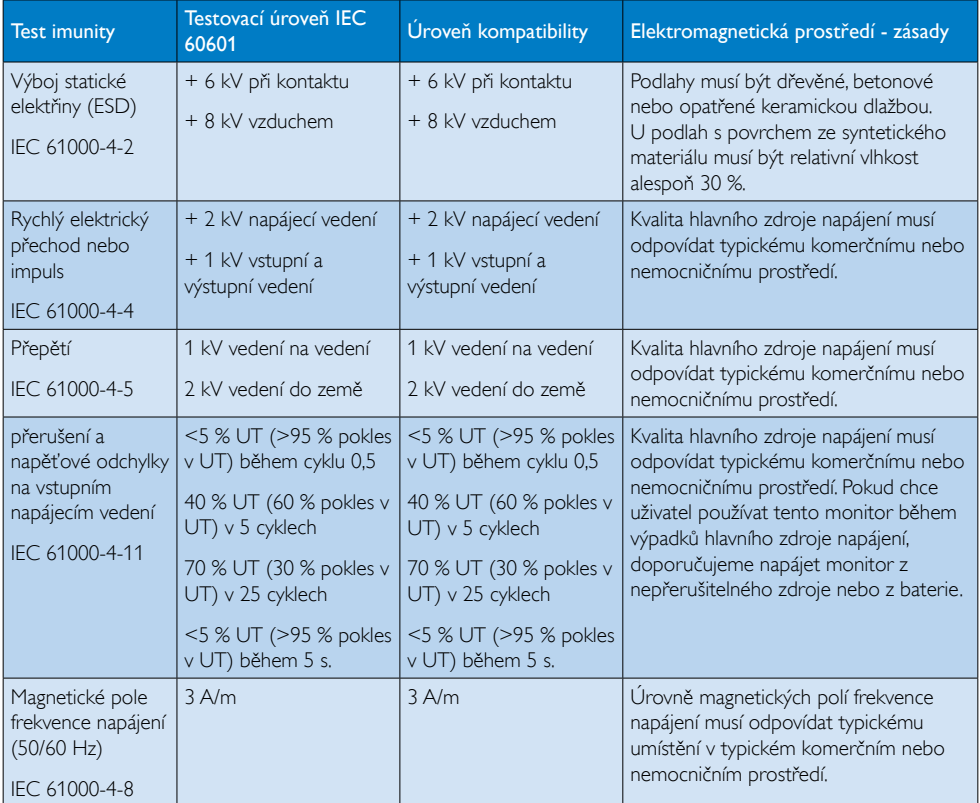

## Poznámka

UT je střídavé napětí hlavního zdroje před použitím testovací úrovně.

#### Zásady a prohlášení výrobce – elektromagnetická imunita – pro veškeréVYBAVENÍ a SYSTÉMY, které nezajišťují ŽIVOTNĚ DŮLEŽITÉ FUNKCE:

Tento monitor je určen pro používání v elektromagnetickém prostředí, které je specifikováno v následující části. Zákazník nebo uživatel tohoto monitoru musí zajistit stanovené provozní prostředí.

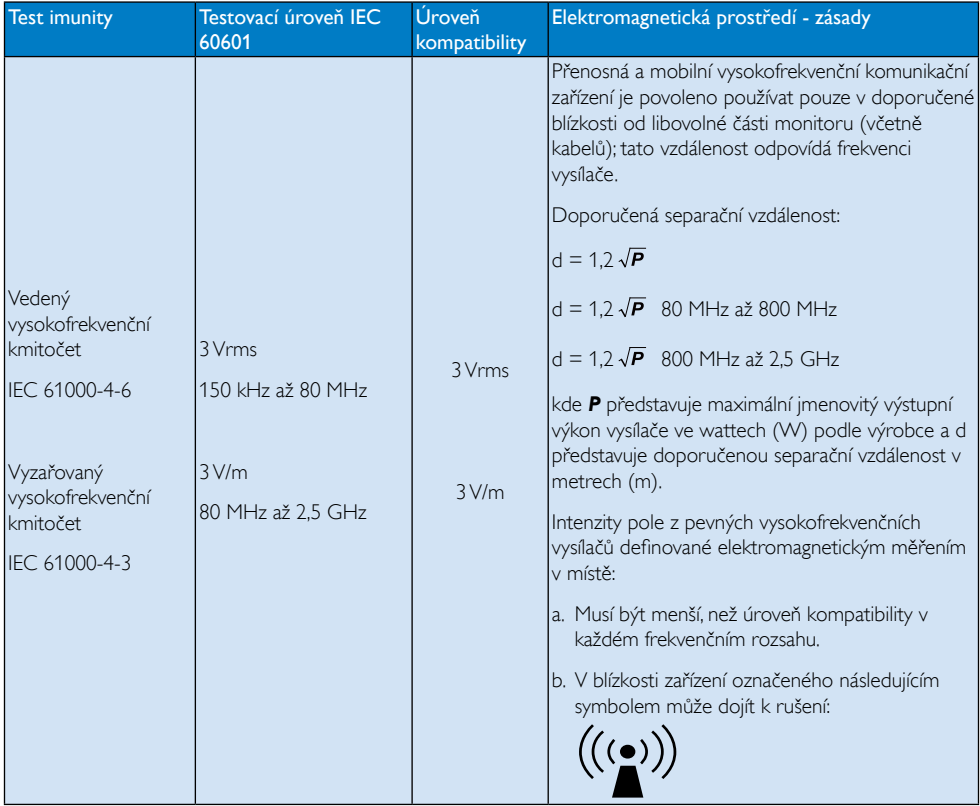

## **e** Poznámka

- • V případě frekvencí 80 MHz a 800 MHz platí vyšší rozsah.
- • V některých situacích tyto zásady nemusí platit. Šíření elektromagnetické energie je ovlivňováno pohlcováním a odrazem od struktur, objektů a osob.
- • Intenzity pole z pevných vysokofrekvenčních vysílačů, jako například základních stanic pro radiotelefony (mobilní/bezdrátové) a polních mobilních radiostanic, amatérských radiostanic, rozhlasového vysílání v pásmu AM a FM a televizního vysílání nelze teoreticky přesně předpokládat. Pro vyhodnocení elektromagnetického prostředí tvořeného pevnými vysokofrekvenčními vysílači je třeba zvážit provedení elektromagnetického měření na místě. Pokud naměřená intenzita pole v místě, ve kterém se monitor používá, přesahuje přijatelnou úroveň vysokofrekvenční kompatibility, je třeba zkontrolovat, zda monitor funguje normálně. Pokud zařízení nefunguje normálně, bude pravděpodobně nutné provést další opatření, například změnit orientaci nebo polohu monitoru.
- Za frekvenčním pásmem 150 kHz až 80 MHz musí být intenzita pole menší než 3 V/m.

#### Doporučené separační vzdálenosti mezi přenosným a mobilním vysokofrekvenčním komunikačním vybavením aVYBAVENÍM nebo SYSTÉMEM – proVYBAVENÍ a SYSTÉMY, které nezajišťují ŽIVOTNĚ DŮLEŽITÉ FUNKCE:

Tento monitor je určen pro používání v elektromagnetickém prostředí s kontrolovanými vysokofrekvenčními poruchami. Uživatel tohoto monitoru může přispět k omezení elektromagnetického rušení udržováním minimální vzdálenosti zařízení od přenosného a mobilního vysokofrekvenčního komunikačního vybavení (vysílačů) podle pokynů v následující části v závislosti na maximálním výstupním výkonu komunikačního vybavení.

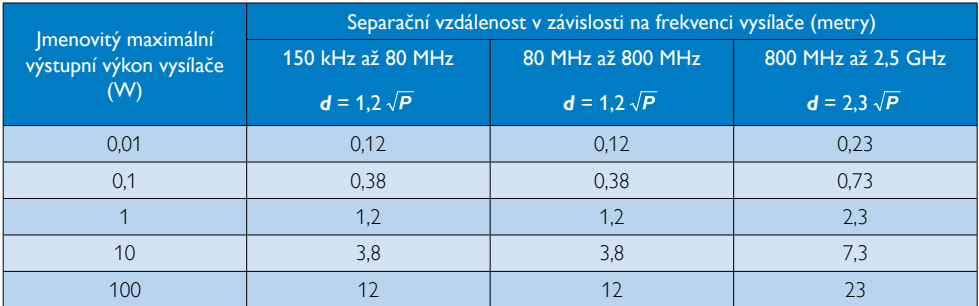

## **e** Poznámka

- Pro vysílače, jejichž maximální jmenovitý výstupní výkon není v předchozí části uveden, lze doporučenou separační vzdálenost *d* v metrech (m) odhadnout pomocí rovnice pro frekvenci vysílače, kde *P* představuje maximální jmenovitý výstupní výkon vysílače ve wattech (W) podle výrobce.
- • V případě frekvencí 80 MHz a 800 MHz platí separační vzdálenost pro vyšší frekvenční rozsah.
- • V některých situacích tyto zásady nemusí platit. Šíření elektromagnetické energie je ovlivňováno pohlcováním a odrazem od struktur, objektů a osob.

## <span id="page-7-0"></span>1.2 Bezpečnostní opatření a údržba

## Varování

- Před zahájením čištění jednotlivých součástí důrazně doporučujeme vypnout systém.
- Nejsou povoleny žádné úpravy tohoto zařízení.
- Použití kontrol, úprav nebo postupů jiným způsobem než je stanoveno v této dokumentaci může vést k ohrožení šokem, elektrickým a/nebo mechanickým rizikům.
- Přečtěte si a dodržujte tyto instrukce při zapojování a používání vašeho PC monitoru.

#### Používání

- Nevystavujte monitor přímému slunečnímu záření, velmi silným jasným světlům a udržujte jej mimo dosah jiných zdrojů tepla. Dlouhé vystavení tomuto typu prostředí může mít za následek změnu barev a poškození monitoru.
- Odstraňte veškeré předměty, které by mohly spadnout do větracích otvorů nebo zabránit dostatečnému chlazení elektroniky monitoru.
- Nezakrývejte větrací otvory ve skříňce.
- Umístěte monitor na takové místo, ze kterého bude elektrická zástrčka a zásuvka snadno přístupná.
- lestliže jste vypnuli monitor odpojením napájecího kabelu nebo kabelu napájecího adaptéru, před připojením kabelu počkejte 6 sekund, aby monitor fungoval normálně.
- Vždy používejte napájecí kabel schválený společností Philips. Pokud napájecí kabel chybí, obraťte se na nejbližší servisní středisko. (Viz informace o střediscích zákaznické péče)
- Během používání nevystavujte monitor nadměrným otřesům nebo nárazům.
- Při používání nebo přemísťování do monitoru nekopejte a zabraňte případnému pádu.

#### Údržba

- Aby byl tento monitor chráněn před možným poškozením, nevyvíjejte nadměrný tlak na panel monitoru. Při přemísťování zvedejte monitor za rám; při zvedání monitoru nesahejte rukou nebo prsty na panel monitoru.
- Nebudete-li monitor delší dobu používat, odpojte jej ze zásuvky.
- Před očištěním mírně navlhčeným hadříkem monitor odpojte ze zásuvky. Je-li vypnuté napájení, lze obrazovku otřít suchým hadříkem. K čištění monitoru nikdy nepoužívejte organická rozpouštědla, jako například alkohol nebo čističe s obsahem čpavku.
- Zabraňte nebezpečí úrazu elektrickým proudem nebo trvalého poškození monitoru a chraňte monitor před prachem, deštěm, vodou nebo nadměrně vlhkým prostředím.
- Pokud dojde k namočení monitoru, co nejdříve jej osušte suchým hadříkem.
- Vnikne-li do monitoru cizí látka nebo voda. ihned vypněte napájení a odpojte napájecí kabel. Odstraňte cizí látku nebo vodu z monitoru a odešlete jej do servisního střediska.
- Monitor neskladujte ani nepoužívejte na místech vystavených teplu, přímému slunečnímu záření nebo extrémním teplotám.
- Chcete-li zachovat optimální výkonnost monitoru a prodloužit jeho životnost, používejte jej na místě, které splňuje následující rozsahy teplot a vlhkosti.
	- Teplota: -10°C až 40°C
	- • Vlhkost: 30% až 75%
	- • Atmosférický tlak: 700 až 1060 hPa

#### <span id="page-8-0"></span>Důležité informace o vypalování duchů/ stínového obrazu

- Před ponecháním monitoru bez dozoru vždy aktivujte spořič obrazovky. Bude-li na vašem monitoru zobrazen neměnící se statický obsah, vždy aktivujte aplikaci pro pravidelnou obnovu obrazovky. Dlouhodobé nepřerušované zobrazení nehybného nebo statického obrazu může způsobit "vypálení" obrazovky, rovněž známé jako "dosviť" nebo "zobrazení duchů".
- "Vypálení", "dosviť" nebo "zobrazení duchů" je dobře známý jev u technologie panelů LCD. Ve většině případů "vypálení", "dosviť" nebo "zobrazení duchů" postupně zmizí po určité době mimo provoz.

## Varování

Pokud neaktivujete spořič obrazovky nebo aplikaci, která pravidelně obměňuje obsah zobrazení, může dojít k vážnému "vypálení". "dosvitu" nebo "zobrazení duchů", a toto narušení obrazu již nelze odstranit. Na výše uvedené poškození se nevztahuje záruka.

#### Servis

- Kryt pláště může otevřít pouze kvalifikovaný servisní pracovník.
- Pokud je pro opravu vyžadována dokumentace nebo integrace, obraťte se na nejbližší servisní středisko. (Viz kapitola "Středisko zákaznických informací")
- • Informace o převážení najdete v části "Technické údaje".
- Neponechávejte monitor v autě nebo v zavazadlovém prostoru auta na přímém slunci.

## Poznámka

Pokud monitor nefunguje správně nebo pokud si nejste jisti, jaké kroky je třeba provést po provedení pokynů v této příručce, obraťte se na servisního pracovníka.

## 1.3 Vysvětlení zápisu

Následující pododdíly popisují způsob zápisu, který se používá v této příručce.

## Poznámky, upozornění a výstrahy

Na stránkách této příručky můžete narazit na text, který je opatřený symbolem a je vytištěn tučně nebo kurzívou.Takové úseky obsahují poznámky, upozornění a výstrahy. Jejich použití je následující:

## **e** Poznámka

Tento symbol označuje důležité informace a návrhy, které pomáhají lépe využít počítačový systém.

## Upozornění

Tento symbol označuje informace, které objasňují, jak se vyhnout možnému poškození zařízení nebo ztrátě dat.

## Varování

Tento symbol označuje nebezpečí tělesného ublížení a vysvětluje, jak se danému problému vyhnout.

Některé výstrahy se mohou objevit v různé podobě a nemusí být uvozeny symbolem.V takovém případě je konkrétní vyznačení výstrahy nařízeno úřadem pro regulaci.

## <span id="page-9-0"></span>1.4 Likvidace produktu a obalového materiálu

Likvidace elektrických a elektronických zařízení -WEEE

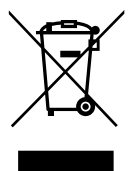

Toto označení na výrobku nebo na jeho obalu znamená,že podle Směrnice EU 2002/96/ EC o použitých elektrických a elektronických spotřebičích nesmí být tento výrobek likvidován s běžným komunálním odpadem. Jste povinni odevzdat tento výrobek k likvidaci do speciálního systému pro sběr elektrického a elektronického odpadu. Informace o umístění sběrných míst pro odevzdání elektrického a elektronického odpadu vám poskytne orgán místní správy, společnost, která vám zajišťuje odvoz komunálního odpadu, nebo prodejce výrobku.

Tento nový monitor obsahuje recyklovatelné nebo opakovaně použitelné materiály. Specializované společnosti dokáží váš výrobek recyklovat, a tím zvýšit objem opakovaně použitelných materiálů a minimalizovat objem odpadů.

Byl eliminován veškerý zbytečný obalový materiál. Učinili jsme maximum pro to, aby bylo možné obal snadno separovat na základní materiály.

Informace o místních předpisech pro likvidaci vašeho starého monitoru a obalu vám poskytne váš obchodní zástupce.

Tento symbol na výrobku nebo na jeho balení označuje,že je zakázáno výrobek likvidovat společně s komunálním odpadem. Použitý elektrický nebo elektronický výrobek jste povinni odevzdat na vyhrazeném sběrném místě k další recyklaci. Oddělený sběr a recyklace použitých elektrických a elektronických výrobků pomáhá

zachovávat přírodní zdroje a zajišťuje, že bude recyklace provedena takovým způsobem, který nepoškozuje lidské zdraví a životní prostředí. Další informace o nejbližším sběrném místě, na kterém můžete odevzdat použitý elektrický nebo elektronický výrobek, vám poskytne orgán místní samosprávy, nejbližší sběrná služba nebo prodejce, u kterého jste výrobek zakoupili.

#### Informace o sběru/recyklaci pro spotřebitele

Společnost Philips si stanovila technicky a ekonomicky dosažitelné cíle pro optimalizaci ekologických dopadů výrobků, služeb a činností organizace.

Od plánování přes konstrukci až po výrobu klade společnost Philips důraz na to, aby produkty, které vyrábí, bylo možné snadno recyklovat.V rámci opatření po skončení životnosti produktů se společnost Philips, pokud možno ve spolupráci s konkurenty, podílí na sběrných a recyklačních programech ve všech dostupných zemích; v rámci těchto programů jsou všechny materiály (výrobky a související obalové materiály) recyklovány v souladu se všemi zákony na ochranu životního prostředí a sběrným programem smluvní společnosti.

Tento monitor je vyroben z vysoce kvalitních materiálů a součástí, které je možné recyklovat a znovu použít.

Další informace o našem recyklačním programu najdete na: http://www.philips. com/sites/philipsglobal/about/sustainability/ ourenvironment/productrecyclingservices.pag.

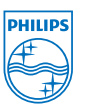

#### MMD Monitors & Displays Nederland B.V.

Prins Bernhardplein 200, 6th floor 1097 IB Amsterdam, Nizozemí

Likvidace použitých elektrických a elektronických výrobků pro domácnosti v zemích EU.

## <span id="page-10-0"></span>1.5 AntiMicrobial

Dovedete si představit, kolik bakterií se množí na vašem vybavení?

Bakterie se stávají stále větším problémem v nemocnicích na celém světě, protože způsobují znetvořující a život ohrožující infekce.Tyto bakterie jsou nejenom nebezpečné, ale také obtížně likvidovatelné; odborníci varují, že se mohou stát odolné vůči antibiotikům a dezinfekčním prostředkům.

Díky použitému materiálu AntiMicrobial jsou kontrolní monitory Philips Clinical nejvhodnější volbou pro zdravotnické prostředí.

## **e** Poznámka

Nedoporučujeme čistit monitor alkoholem, který by mohl změnit vlastnosti plastu a samotného monitoru a příslušné povrchové úpravy.

# <span id="page-11-0"></span>2. Nastavení monitoru

## 2.1 Instalace

## **1** Obsah krabice

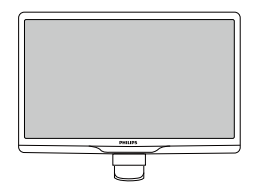

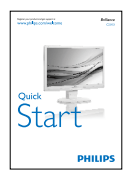

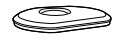

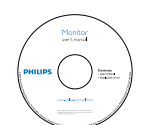

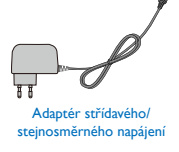

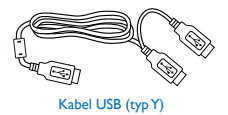

## **e** Poznámka

Používejte pouze síťový adaptér střídavého/ stejnosměrného napájení: PhilipsTPV-15W-05 (5V/3A)

## 2 Namontujte stojánek podstavce

1. Umístěte monitor obrazovkou dolů na měkký podklad. Zabraňte poškrábání nebo poškození obrazovky.

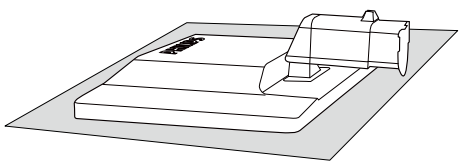

2. Uchopte monitor oběma rukama a připevněte stojánek podstavce do sloupku podstavce.

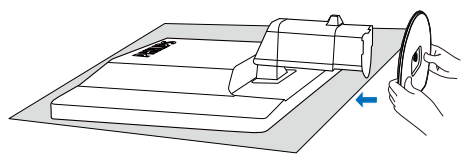

3. Připevněte stojánek podstavce monitoru ke sloupku podstavce a potom zajistěte stojánek podstavce.

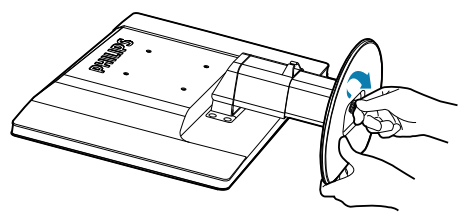

## Upozornění

Neuvolňujte zámek nastavení výšky ze sloupku podstavce, dokud není stojánek podstavce pevně zajištěn.

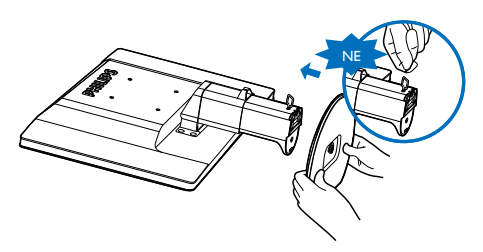

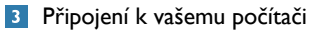

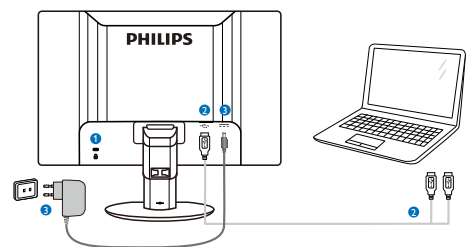

- $\bullet$  Zámek proti krádeži Kensington
- **2** USB připojení
- <span id="page-12-0"></span>**3** Transformátorový adaptér:TPV-15W-05 Vstup: 100-240VAC, 50-60Hz, 0,5-0,3A Výstup: 5V=/3A.

## Poznámka

- • Upozorňujeme, že před použitím monitoru musí být na přenosný počítač instalován software DisplayLink.
- Tento monitor lze použít s notebookem, který je vybaven portem rozhraní USB2.0 nebo vyšším pro zajištění stabilního napájení. Podle potřeby použijte přiložený externí napájecí kabel.

#### Připojení k přenosnému počítači

- 1. Instalujte na přenosný počítač software Display link.
- 2. Připojte dodávaný kabel USB "Y" mezi přenosný počítač a monitor. Strana s jedním konektorem patří k monitoru, strana s rozdvojením "Y" patří k přenosnému počítači.
- 3. Operační systém rozpozná monitor a automaticky jej zapne poté, co operační systém Windows nainstaluje ovladač.
- 4. Monitor je připraven k použití jako druhý monitor.

## **e** Poznámka

- Správné rozpoznání monitoru může vyžadovat restart přenosného počítače.
- Upozorňujeme, že monitor nelze připojit jako primární monitor k samostatnému PC.

## *N* Varování

Nesnímejte kryty, pokud k tomu nejste kvalifikováni; přístroj obsahuje nebezpečná napětí. Používejte pouze napájecí adaptér zmíněný v návodu.

## Poznámka k rozlišení

Tento monitor je navržen pro optimální výkon při nativním rozlišení 1920 × 1080 při 60 Hz.

## **5** Fyzické funkce

#### Náklon

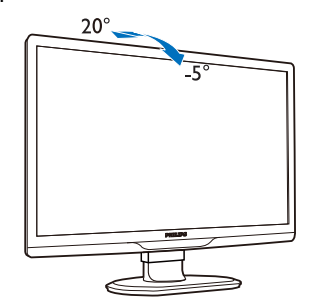

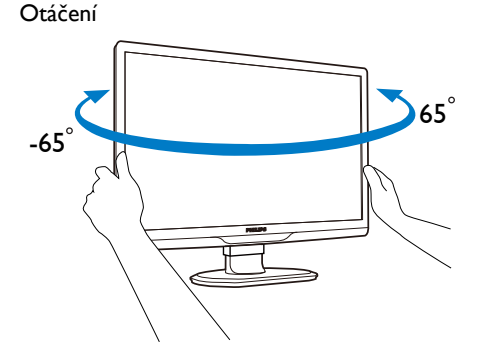

Nastavení výšky

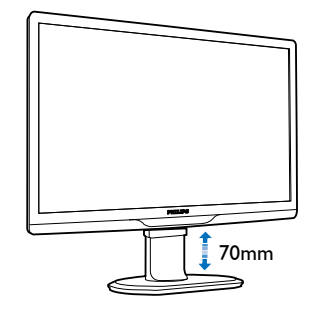

## **O** Poznámka

- Před nastavováním výšky odstraňte zámek nastavení výšky.
- Před zvednutím monitoru nasaďte zámek nastavení výšky.

## <span id="page-13-0"></span>2.2 Odpojte stojánek podstavce a podstavec

## **1** Demontáž stojánku podstavce

Než začnete demontovat podstavec monitoru, postupujte podle pokynů níže, aby se zabránilo jakémukoli možnému poškození nebo zranění.

1. Vysuňte podstavec monitoru do maximální výšky.

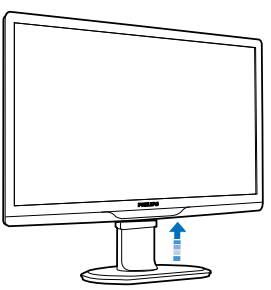

2. Umístěte monitor obrazovkou dolů na měkký a hladký podklad, aby nedošlo k poškrábání obrazovky.

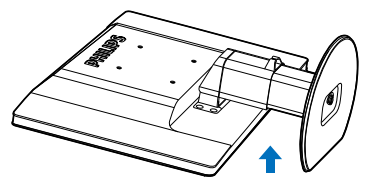

3. Uvolněte zámek stojánku podstavce a potom vysuňte stojánek podstavce ze sloupku podstavce.

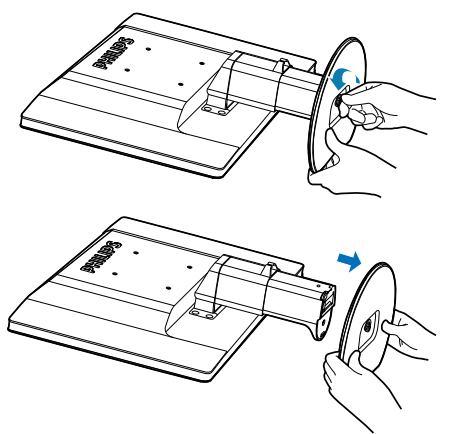

## 2 Demontáž podstavce

Podmínka: Montáž držáku standarduVESA.

1. Odmontujte 8 kryty šroubů.

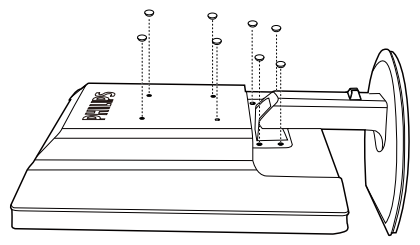

2. Odmontuite 4 šrouby a potom seiměte podstavec z monitoru.

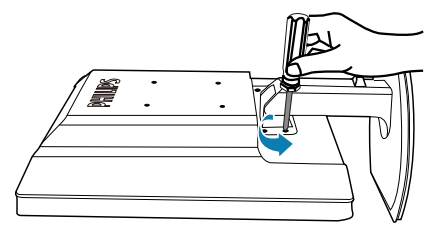

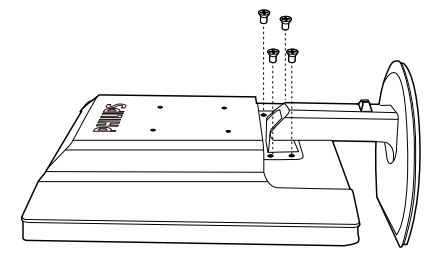

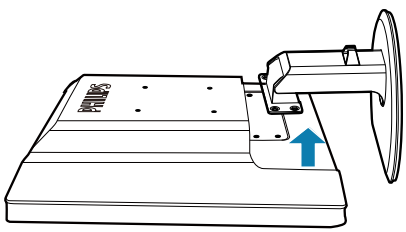

## Poznámka

Tento monitor je kompatibilní s 100 mm x 100 mm montážním rozhraním kompatibilním se standardemVESA. (Typ šroubu: M4x10)

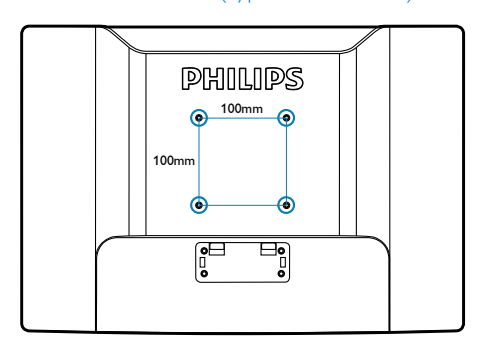

# <span id="page-15-0"></span>3. Ovládání monitoru

## 3.1 Úvod

Tento monitor umožňuje přenos obrazu z přenosného počítače na monitor pouhým připojením kabelu.

## 3.2 Instalace DisplayLink Graphics

Monitor využijete jako sekundární displej pomocí softwaru DisplayLink Graphics, který musí být instalován do systému Windows.Tento software také umožňuje snadné nastavování preferencí zobrazení. Ovladač je slučitelný se systémy Microsoft Windows včetně Microsoft Windows 7,Vista a XP. Upozorňujeme,že zobrazovač nebude fungovat v systému DOS.

## Postup instalace:

1. Poklepáním na soubor Setup.exe na přiloženém disku CD se zobrazí místní okno User Account Control (Řízení uživatelských účtů). (Pokud je v operačním systému povoleno)

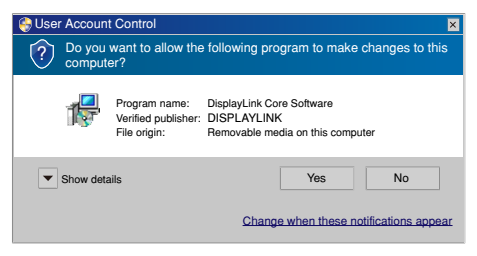

2. Klepnutím na tlačítko [Yes] (Ano) se zobrazí okno s licenčním ujednáním s koncovým uživatelem softwaru DisplayLink.

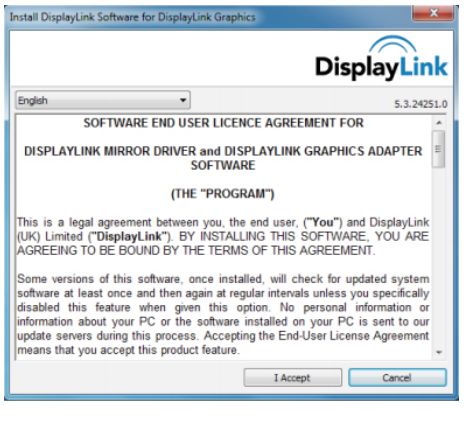

3. Klepnutím na tlačítko [**I Accept**] (Souhlasím) bude zahájena instalace softwaru.

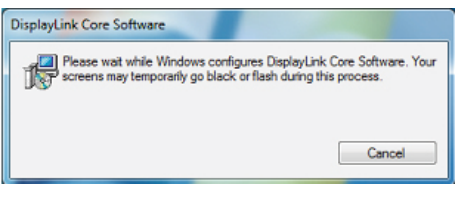

## **O** Poznámka

Během instalace může obrazovka blikat nebo zčernat.Výše uvedené okno po skončení instalace zmizí, ale nebude zobrazeno žádné hlášení.

4. Po dokončení instalace softwaru připojte USB monitor k přenosnému počítači pomocí kabelu USB a oznamovací pruh zobrazí hlášení "Found new device" (Bylo rozpoznáno nové zařízení).

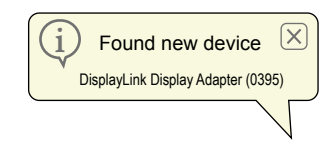

- 5. Po rozpoznání zařízení se automaticky instaluje DisplayLink Graphics.
- 6. Po dokončení instalace bude nutno přenosný počítač restartovat, aby USB monitor začal fungovat.
- 7. Obraz se na USB monitoru objeví poté, co Windows úplně naběhnou.

## <span id="page-16-0"></span>3.3 Ovládání zobrazovače

## **1** Systém Windows 7

V operačním systému Windows 7 lze konfigurovat zařízení DisplayLink pomocí funkce Windows Display Properties (Vlastnosti zobrazení Windows) (WDP). WDP představuje jednoduchou možnost přidání, otočení, kopírování nebo rozšíření obrazovky a úpravy rozlišení.

#### Pokyny pro otevření WDP:

Existuje více možností, jak spustit WDP.

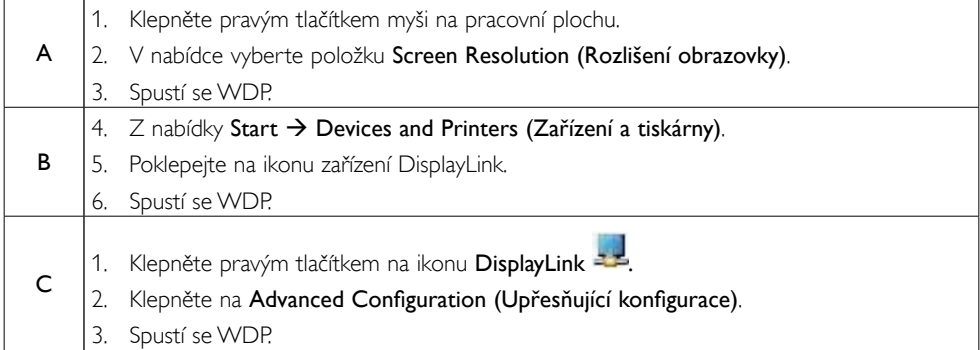

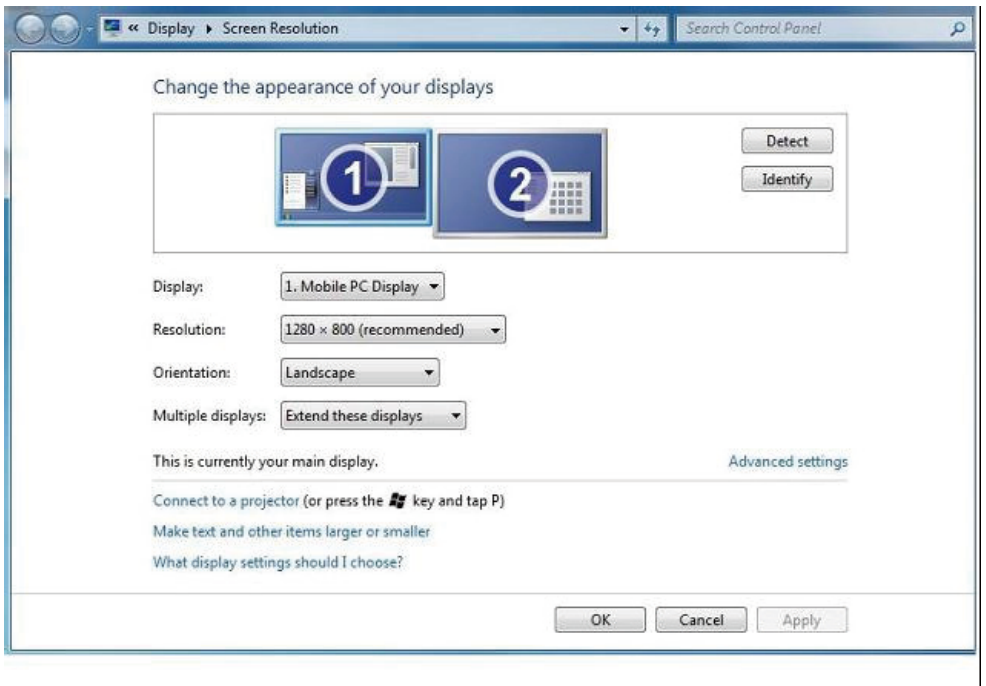

#### Postup nastavení zobrazení

Následujícím postupem nastavte zobrazení.

- 1. Otevřete Screen Resolution (Rozlišení obrazovky).
- 2. Nastavte možnosti zobrazení. Podrobnosti jednotlivých nastavení viz následující tabulka.

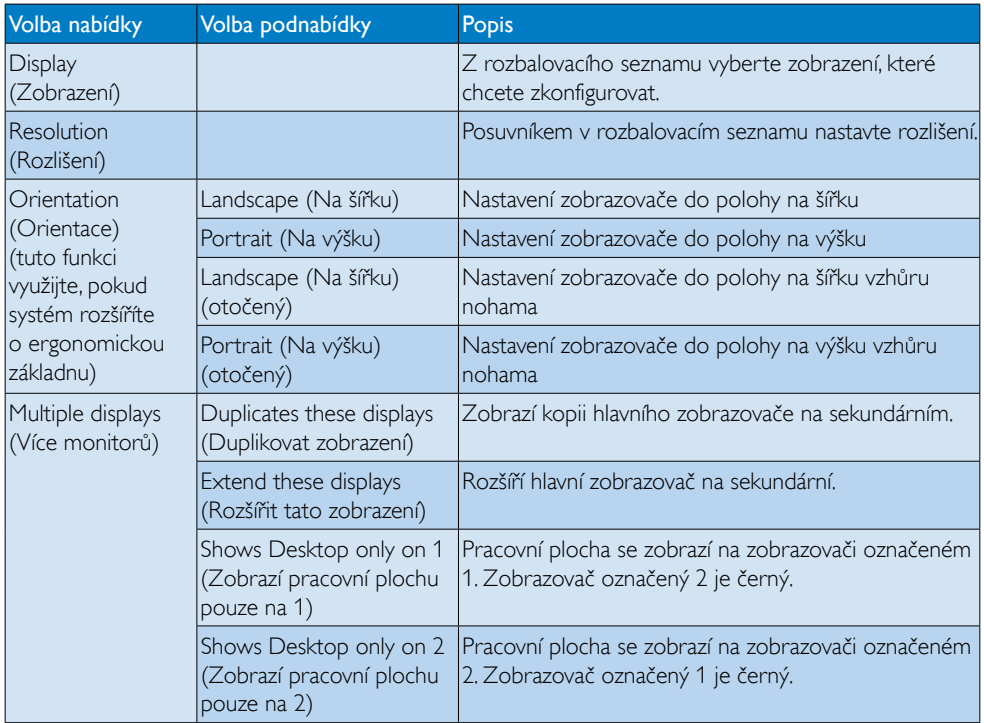

K ovládání chování připojeného zobrazovacího zařízení DisplayLink lze rovněž použít klávesu Windows+P pro zobrazení nabídky (a její procházení) pro přepínání režimů.

#### Pokyny pro ovládání zobrazení:

1. Stiskněte klávesu Windows + P. Zobrazí se následující nabídka.

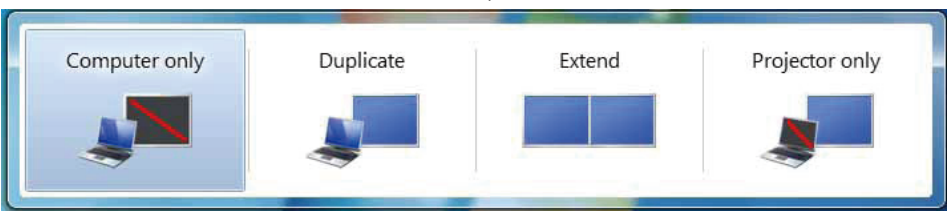

2. Klepněte na jednu z možností. Zobrazení se aktualizuje podle vaší volby.

#### Ikona aplikace DisplayLink

Pomocí aplikace s ikonou DisplayLink, pokud je zobrazena v oznamovacím pruhu, můžete konfigurovat USB DisplayLink Graphics.

## Pokyny pro zobrazení nabídky DisplayLink Manager:

1. Klepnutím na šipku Show hidden icons (Zobrazit skryté ikony) na hlavním panelu zobrazíte všechny dostupné ikony.

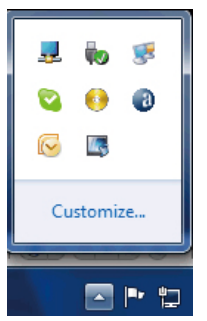

2. Klepněte na ikonu DisplayLink <sup>11</sup>, objeví se nabídka s následujícími možnostmi

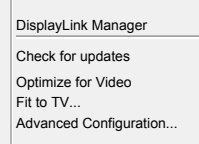

3. Podrobnosti jednotlivých možností viz následující tabulka:

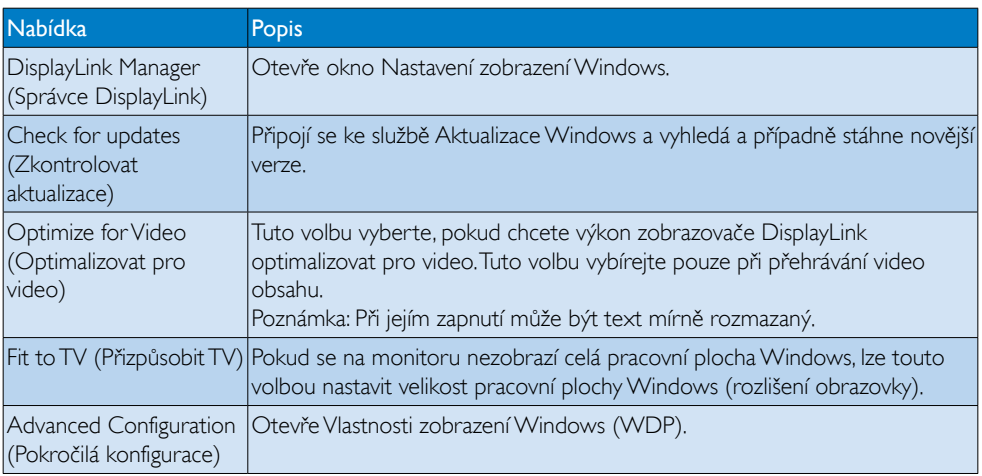

## 2 Systém Windows Vista a Windows XP

Pokud monitor připojíte k přenosnému počítači s operačním systémem Windows Vista a Windows XP, objeví se v oznamovací oblasti ikona DisplayLink. Získáte tak přístup do nabídky DisplayLink Manager.

## Pokyny pro používání nabídky DisplayLink Manager:

1. Klepněte na ikonu DisplayLink <sup>22</sup> v oznamovací oblasti. Zobrazí se následující nabídka.

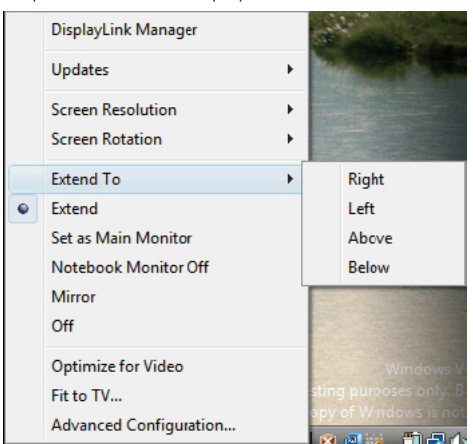

2. Podrobnosti jednotlivých nastavení viz následující tabulka.

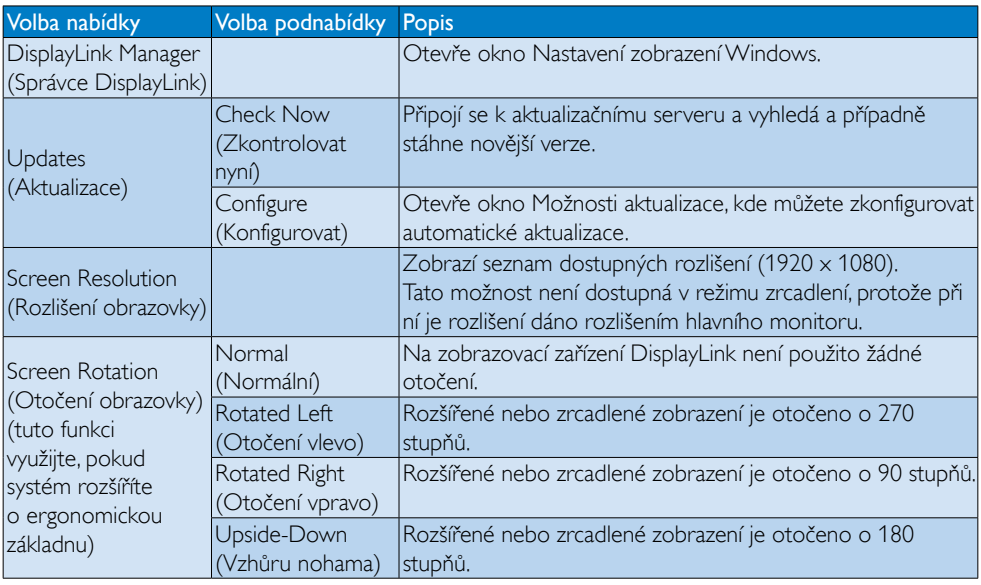

## 3. Ovládání monitoru

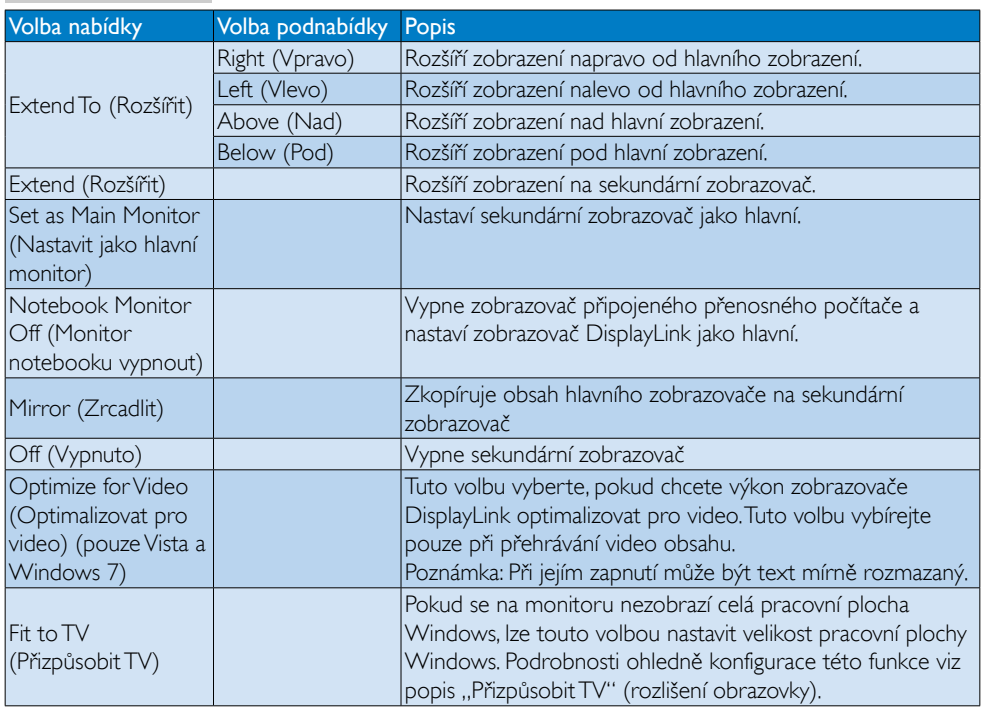

## Poznámka

Podrobnější a aktualizované informace o softwaru DisplayLink najdete na webu DisplayLink [http://www.displaylink.com/suppor t/downloads.php.](http://www.displaylink.com/support/downloads.php)

# <span id="page-21-0"></span>4. Technické údaje

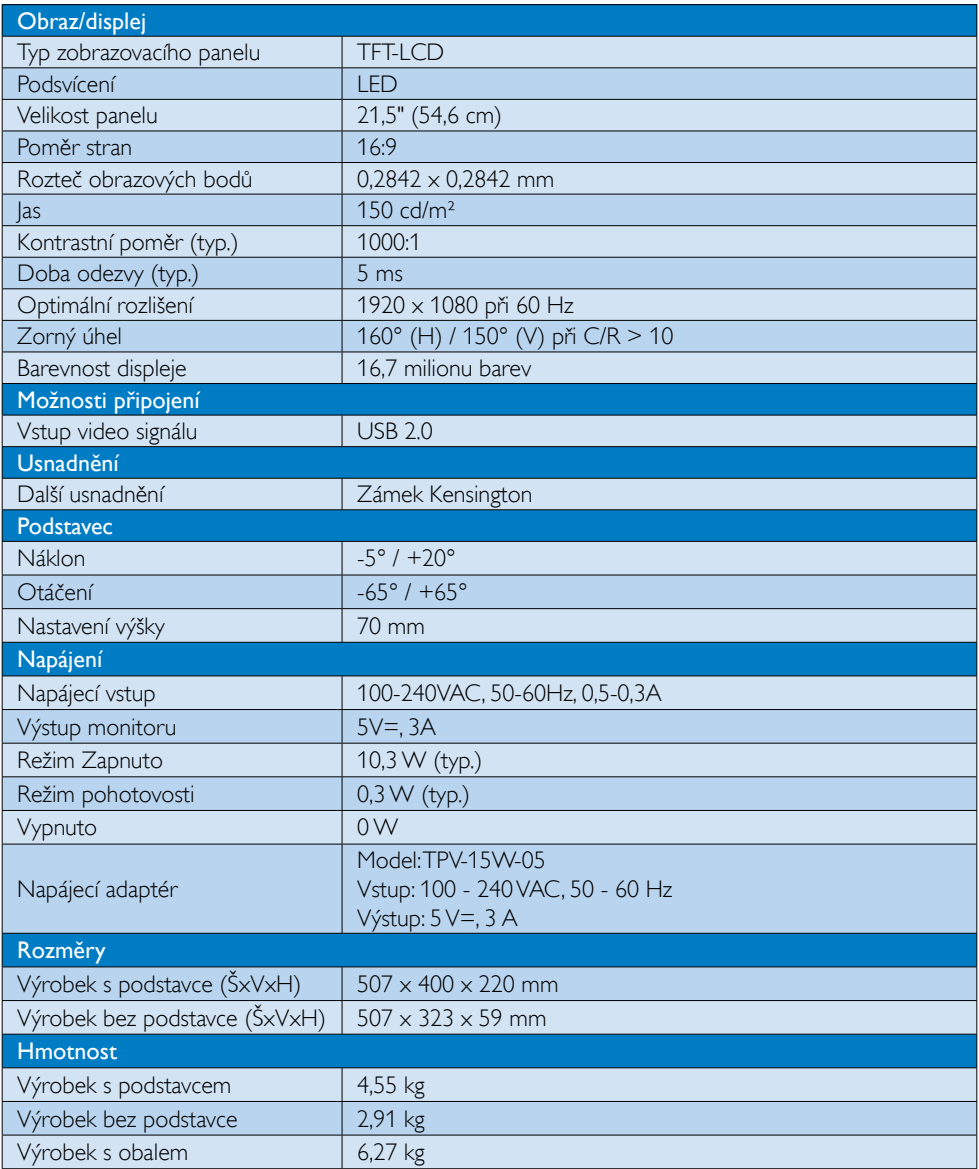

<span id="page-22-0"></span>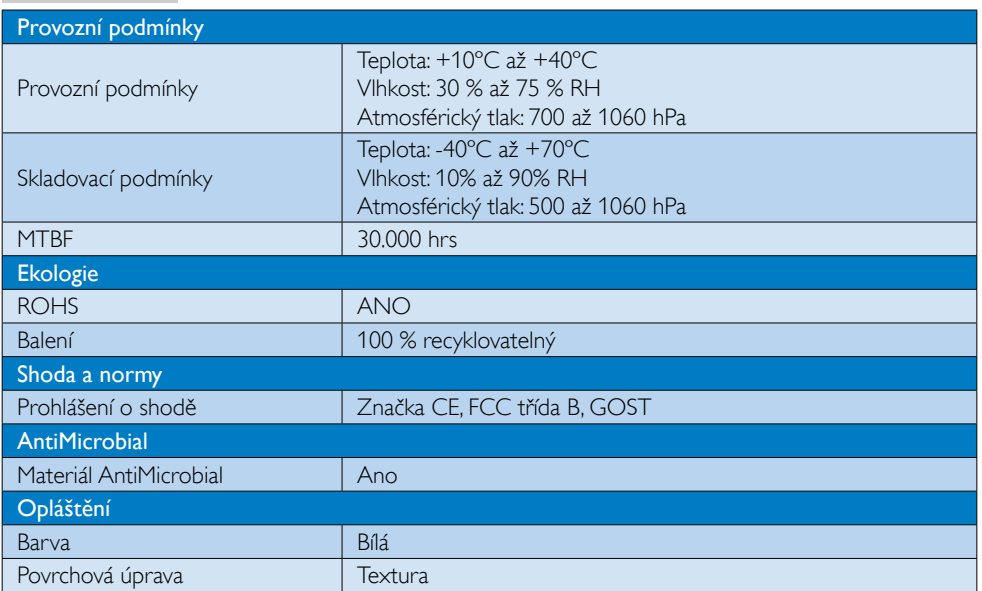

## Poznámka

Tyto údaje se mohou změnit bez předchozího oznámení. Stáhněte si nejnovější verzi letáku z webu www.philips.com/support.

## 4.1 Režimy rozlišení a předvoleb

Doporučené rozlišení: 1920 x 1080 při 60 Hz

## Poznámka

Monitor funguje s rozhraním USB 2.0 při rychlosti 480 Mb/s.

# <span id="page-23-0"></span>5. Informace o regulaci

#### Produkt bez obsahu olova

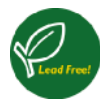

Lead free display promotes environmentally sound recovery and disposal of waste from electrical and electronic equipment.Toxic

substances like Lead has been eliminated and compliance with European community's stringent RoHs directive mandating restrictions on hazardous substances in electrical and electronic equipment have been adhered to in order to make Philips monitors safe to use throughout its life cycle.

## CE Declaration of Conformity

This product is in conformity with the following standards

- • EN60950-1:2006+A11:2009+A1:20 10+A12:2011 (Safety requirement of Information Technology Equipment)
- EN55022:2010 (Radio Disturbance requirement of Information Technology Equipment)
- EN55024:2010 (Immunity requirement of Information Technology Equipment)
- • EN61000-3-2:2006 +A1:2009+A2:2009 (Limits for Harmonic Current Emission)
- EN61000-3-3:2008 (Limitation of Voltage Fluctuation and Flicker) following provisions of directives applicable.
- EN60601-1-2:2002 (Medical electrical equipment. General requirements for safety Collateral standard, Electromagnetic compatibility Requirements and tests)
- 2006/95/EC (Low Voltage Directive)
- 2004/108/EC (EMC Directive)
- 2009/125/EC (ErP Directive, EC No. 1275/2008 Implementing Directive for Standby and Off mode power consumption)
- 93/42/EEC, 2007/47/EC (Medical Device Directive)
- 2011/65/EU (RoHS Directive)

and is produced by a manufacturing organization on ISO9000 level.

- ISO9241-307:2008 (Ergonomic requirement,Analysis and compliance test methods for electronic visual displays)
- • GS EK1-2000:2011 (GS mark requirement)
- prEN50279:1998 (Low Frequency Electric and Magnetic fields for Visual Display)
- MPR-II (MPR:1990:8/1990:10 Low Frequency Electric and Magnetic fields)
- TUV IEC60601-1 (EN 60601-1:2006 Medical electrical equipment - Part 1: General requirements for basic safety and essential performance)
- EN 60601-1-2:2007 Medical electrical equipment - Part 1-2: General requirements for basic safety and essential performance - Collateral standard: Electromagnetic compatibility - Requirements and tests

## Federal Communications Commission (FCC) Notice (U.S. Only)

- $\bigoplus$  This equipment has been tested and found to comply with the limits for a Class B digital device, pursuant to Part 15 of the FCC Rules.These limits are designed to provide reasonable protection against harmful interference in a residential installation. This equipment generates, uses and can radiate radio frequency energy and, if not installed and used in accordance with the instructions, may cause harmful interference to radio communications. However, there is no guarantee that interference will not occur in a particular installation. If this equipment does cause harmful interference to radio or television reception, which can be determined by turning the equipment off and on, the user is encouraged to try to correct the interference by one or more of the following measures:
- Reorient or relocate the receiving antenna.
- Increase the separation between the equipment and receiver.

- Connect the equipment into an outlet on a circuit different from that to which the receiver is connected.
- Consult the dealer or an experienced radio/TV technician for help.
- **Changes or modifications not expressly** approved by the party responsible for compliance could void the user's authority to operate the equipment.

Use only RF shielded cable that was supplied with the monitor when connecting this monitor to a computer device.

To prevent damage which may result in fire or shock hazard, do not expose this appliance to rain or excessive moisture.

THIS CLASS B DIGITAL APPARATUS MEETS ALL REQUIREMENTS OFTHE CANADIAN INTERFERENCE-CAUSING EQUIPMENT REGULATIONS.

#### FCC Declaration of Conformity

Declaration of Conformity for Products Marked with FCC Logo,

#### United States Only

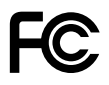

This device complies with Part 15 of the FCC Rules. Operation is subject to the following two conditions: (1) this device may not cause harmful interference, and (2) this device must accept any interference received, including interference that may cause undesired operation.

#### Commission Federale de la Communication (FCC Declaration)

Cet équipement a été testé et déclaré conforme auxlimites des appareils numériques de class B,aux termes de l'ar ticle 15 Des règles de la FCC. Ces limites sont conçues de façon à fourir une protection raisonnable contre les interférences nuisibles dans le cadre d'une installation résidentielle. CET appareil

produit, utilise et peut émettre des hyperfréquences qui, si l'appareil n'est pas installé et utilisé selon les consignes données, peuvent causer des interférences nuisibles aux communications radio.

 Cependant, rien ne peut garantir l'absence d'interférences dans le cadre d'une installation particulière. Si cet appareil est la cause d'interférences nuisibles pour la réception des signaux de radio ou de télévision, ce qui peut être décelé en fermant l'équipement, puis en le remettant en fonction, l'utilisateur pourrait essayer de corriger la situation en prenant les mesures suivantes:

- • Réorienter ou déplacer l'antenne de réception.
- Augmenter la distance entre l'équipement et le récepteur.
- Brancher l'équipement sur un autre circuit que celui utilisé par le récepteur.
- Demander l'aide du marchand ou d'un technicien chevronné en radio/télévision.
- **O** Toutes modifications n'ayant pas recu l'approbation des services compétents en matière de conformité est susceptible d'interdire à l'utilisateur l'usage du présent équipement.

N'utiliser que des câbles RF armés pour les connections avec des ordinateurs ou périphériques.

CET APPAREIL NUMERIQUE DE LA CLASSE B RESPECTETOUTES LES EXIGENCES DU REGLEMENT SUR LE MATERIEL BROUILLEUR DU CANADA.

## EN 55022 Compliance (Czech Republic Only)

This device belongs to category B devices as described in EN 55022, unless it is specifi cally stated that it is a Class A device on the specification label. The following applies to<br>devices in Class A of EN 55022 (radius of protection up to 30 meters). The user of the device is obliged to take all steps necessary to remove sources of interference to telecommunication or other devices

.<br>Pokud naní na tvoovém štítku počítače uvedeno, že spadá do do třídy A podle EN 55022. spadá automa ky do třídy B podle EN 55022. Pro zařízení zařazená do třídy A (chra pásmo 30m) podle EN 55022 platí následující. Doide-li k rušení telekomunikačních nebo jiných zařízení je uživatel povinnen provést taková opatřaní, aby rušení odstranil.

#### Polish Center for Testing and Certification **Notice**

The equipment should draw power from a socket with an attached protection circuit (a three-prong socket).All equipment that works together (computer, monitor, printer, and so on) should have the same power supply source.

The phasing conductor of the room's electrical installation should have a reserve short-circuit protection device in the form of a fuse with a nominal value no larger than 16 amperes (A).

To completely switch off the equipment, the power supply cable must be removed from the power supply socket, which should be located near the equipment and easily accessible.

A protection mark "B" confirms that the equipment is in compliance with the protection usage requirements of standards PN-93/T-42107 and PN-89/E-06251.

#### Wymagania Polskiego Centrum Badań i Certyfikacji

**Frymagamia Folskiego Centrum Dauan i Certyjikacji**<br>Urządzenie powinno być zasilane z gniazda z przyłączonym obwodem ochronnym (gniazdo z kołukiem). Współpierujące ze sobą urządzenia (komputer, monitor, drukarka) powinny b

Instalacja elektryczna pomieszczenia powinna zawierać w przewodzie fazowym rezerwową ochronę<br>przed zwarciami, w postaci bezpiecznika o wartości znamionowej nie większej niż 16A (amperów). .<br>W celu całkowitego wyłączenia urządzenia z sieci zasilania, należy wyjąć wtyczkę kabla<br>zasilającego z gniazdka, które powinno znajdować się w pobliżu urządzenia i być łatwo dostępne Znak bezpieczeństwa "B" potwierdza zgodność urządzenia z wymaganiami bezpieczeństwa użytkowania zawartymi w PN-93/T-42107 i PN-89/E-06251.

#### Pozostałe instrukcje bezpieczeństwa

- Nie należy używać wtyczek adapterowych lub usuwać kołka obwodu ochronnego z wtyczki.<br>Jeżeli konieczne jest użycie przedłużacza to należy użyć przedłużacza 3-żylowego z<br>prawidłowo połączonym przewodem ochronnym.
- prawiatowo potączonym przewoacem ocnromnym.<br>System komputerowy należy zabezpieczyć przez nagłymi, chwilowymi wzrostami lub spadkami napięcia, używając eliminatora przepięć, urządzenia dopasowującego lub<br>kezzakłoceniowego ź
- · Należy upewnić się, aby nie nie leżało na kablach systemu komputerowego, oraz aby kable nie były umieszczone w miejscu, gdzie można byłoby na nie nadeptywać lub potykać się o nie.
- Nie należy rozlewać napojów ani innych płynów na system komputerowy.
- $\bullet$  Nie należy wpychać żadnych przedmiotów do otworów systemu komputerowego, gdyż może to spowodować pożar lub porażenie prądem, poprzez zwarcie elementów wewnętrznych.
- System komputerowy powinien znajdować się z dała od grzejników i źródeł ciepła. Ponadto, nie należy blokować otworów wentyłacyjnych. Należy unikać kładzenia lużnych papierów po<br>komputer otrze unieszczania komputera w cias

#### North Europe (Nordic Countries) Information

Placering/Ventilation

#### VARNING:

FÖRSÄKRA DIG OM ATT HUVUDBRYTARE OCH UTTAG ÄR LÄTÅTKOMLIGA, NÄR DU STÄLLER DIN UTRUSTNING PÅPLATS.

Placering/Ventilation ADVARSEL:

## SØRG VED PLACERINGEN FOR, AT NETLEDNINGENS STIK OG STIKKONTAKT ER NEMTTILGÆNGELIGE.

Paikka/Ilmankier to

#### VAROITUS:

SIIOITA LAITE SITEN, ETTÄ VERKKOJOHTO VOIDAAN TARVITTAESSA HELPOSTI IRROTTAA PISTORASIASTA.

Plassering/Ventilasjon

ADVARSEL:

NÅR DETTE UTSTYRET PLASSERES, MÅ DU PASSE PÅ AT KONTAKTENE FOR STØMTILFØRSEL ER LETTE Å NÅ.

#### BSMI Notice (Taiwan Only)

符合乙類資訊產品之標準

#### Ergonomie Hinweis (nur Deutschland)

Der von uns gelieferte Farbmonitor entspricht den in der "Verordnung über den Schutz vor Schäden durch Röntgenstrahlen" festgelegten Vorschriften.

Auf der Rückwand des Gerätes befindet sich ein Aufkleber, der auf die Unbedenklichkeit der Inbetriebnahme hinweist, da dieVorschriften über die Bauart von Störstrahlern nach Anlage III ¤ 5 Abs. 4 der Röntgenverordnung erfüllt sind.

Damit Ihr Monitor immer den in der Zulassung geforderten Werten entspricht, ist darauf zu achten, daß

- 1. Reparaturen nur durch Fachpersonal durchgeführt werden.
- 2. nur original-Ersatzteile verwendet werden.
- 3. bei Ersatz der Bildröhre nur eine bauar tgleiche eingebaut wird.

Aus ergonomischen Gründen wird empfohlen, die Grundfarben Blau und Rot nicht auf dunklem Untergrund zu verwenden (schlechte Lesbarkeit und erhöhte Augenbelastung bei zu geringem Zeichenkontrast wären die Folge). Der arbeitsplatzbezogene Schalldruckpegel nach DIN 45 635 beträgt 70dB (A) oder weniger.

**AN ACHTUNG: BEIM AUFSTELLEN** DIESES GERÄTES DARAUF ACHTEN, DAß NETZSTECKER UND NETZKABELANSCHLUß LEICHT ZUGÄNGLICH SIND.

## EU Energy Label

EU Energy Label

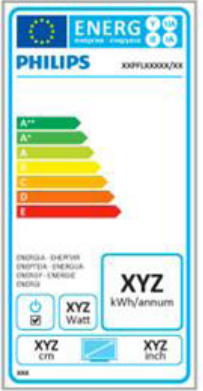

The European Energy Label informs you on the energy efficiency class of this product. The greener the energy efficiency class of this product is the lower the energy it consumes.

On the label, you can find the energy efficiency class, the average power consumption of this product in use and the average energy consumption for 1 year.

## **A** Note

The EU Energy Label will be ONLY applied on the models bundling with HDMI andTV tuners.

#### China RoHS

The People's Republic of China released a regulation called "Management Methods for Controlling Pollution by Electronic Information Products" or commonly referred to as China RoHS.All products produced and sold for China market have to meet China RoHS request.

中国电子信息产品污染控制标识要求(中国 RoHS法规标示要求)产品中有毒有害物质或 元素的名称及含量

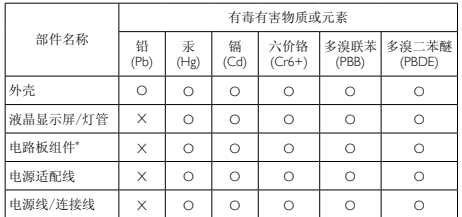

\*: 电路板组件包括印刷电路板及其构成的零部件,如电阻、电容、集成电 路、连接器等。

- O: 表示该有毒有害物质在该部件所有均质材料中的含量均在《电子信息产品 中有毒有害物质的限量要求标准》规定的限量要求以下。
- X: 表示该有毒有害物质至少在该部件的某一均质材料中的含量超出《电子信 息产品中有毒有害物质的限量要求标准》规定的限量要求;但是上表中打 "X"的部件,符合欧盟RoHS法规要求(属于豁免的部分)。

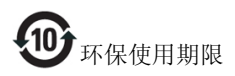

此标识指期限(十年),电子信息产品中含有的有 毒有害物质或元素在正常使用的条件下不会发生 外泄或突变,电子信息产品用户使用该电子信息 产品不会对环境造成严重污染或对其人身、财产 造成严重损害的期限。

#### 中国能源效率标识

根据中国大陆《能源效率标识管理办法》本显示器符合以下要求:

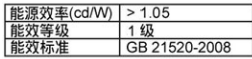

#### 详细有关信息请查阅中国能效标识网: http://www.energvlabel.gov.cn/

《废弃电器电子产品回收处理管理条例》提示性 说明

为了更好地关爱及保护地球,当用户不再需要此 产品或产品寿命终止时,请遵守国家废弃电器电 子产品回收处理相关法律法规,将其交给当地具 有国家认可的回收处理资质的厂商进行回收处 理。

# <span id="page-28-1"></span><span id="page-28-0"></span>6. Péče o zákazníky a záruka

## 6.1 Postup při vadných pixelech plochého panelu společnosti Philips

Společnost Philips se snaží dodávat produkty nejvyšší kvality. Používá několik nejpokročilejších výrobních postupů výroby v tomto odvětví a prosazuje přísnou kontrolu kvality. Defektům obrazových bodů nebo dílčích obrazových bodů u panelů monitorůTFT, které se používají pro ploché monitory, se nicméně někdy nedá zabránit. Žádný výrobce nemůže zaručit,že všechny panely budou bez defektů obrazových bodů, ale společnost Philips zaručuje,že každý monitor s nepřijatelným počtem defektů bude v rámci záruky opraven nebo vyměněn.Tento text vysvětluje jednotlivé druhy defektů na pixelech a určuje únosnou úroveň chybovosti pro každý druh.Aby bylo možné uplatnit záruční opravu nebo výměnu, musí počet defektních obrazových bodů panelu monitoruTFT přesáhnout tuto úroveň únosnosti. Na monitoru například nesmí být více defektních dílčích obrazových bodů než 0,0004 %. Dále, protože některé typy kombinací vad pixelů jsou lépe postřehnutelné než jiné, stanovuje pro ně společnost Philips ještě větší nároky na kvalitu.Tato norma se dodržuje celosvětově.

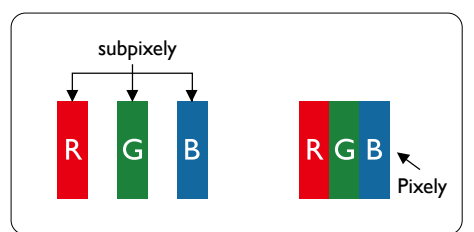

## Pixely a subpixely

Pixel, neboli obrazovkový bod, se skládá ze tří subpixelů v základních barvách červené, zelené a modré. Když je mnoho pixelů pohromadě, tvoří obraz. Když všechny subpixely určitého pixelu svítí, jeví se tyto tři subpixely společně jako jediný bílý pixel. Když jsou všechny tmavé, jeví se tyto tři subpixely jako jeden černý pixel. Další

kombinace rozsvícených a tmavých subpixelů se jeví jako pixely různých barev.

## Druhy pixelových vad

Vady pixelů a subpixelů se na obrazovce projevují různými způsoby. Existují dva druhy vad pixelu a v rámci těchto druhů je několik typů subpixelových vad.

## Defekty světlých bodů

Defekty světlých bodů se projevují jako obrazové body nebo dílčí obrazové body, které vždy svítí nebo jsou "aktivní". Světlý bod je dílčí obrazový bod, který vystupuje z obrazovky, když je na monitoru zobrazena tmavá plocha. Existují následující typy defektů světlých bodů.

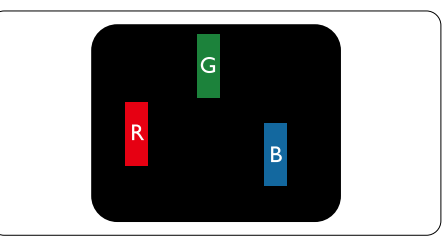

Jeden červený, zelený nebo modrý subpixel.

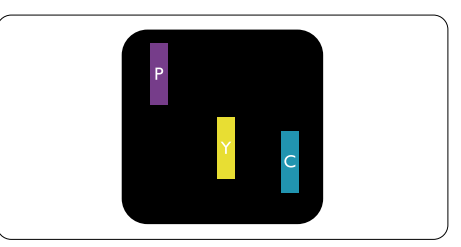

Dva sounáležící subpixely:

- červený + modrý = fialový
- červený + zelený = žlutý
- $zelený + modrý = světle modrý$

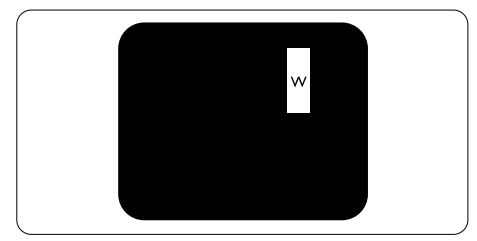

Tři sounáležící rozsvícené subpixely (jeden bílý pixel).

#### $\bigoplus$  Poznámka

Červený nebo modrý světlý bod musí být o více než 50 procent jasnější, než sousední body; zelený světlý bod je o 30 procent jasnější, než sousední body.

## Defekty tmavých bodů

Defekty tmavých bodů se projevují jako obrazové body nebo dílčí obrazové body, které nikdy nesvítí nebo jsou "neaktivní". Tmavý bod je dílčí obrazový bod, který vystupuje z obrazovky, když je na monitoru zobrazena světlá plocha. Existují následující typy defektů tmavých bodů.

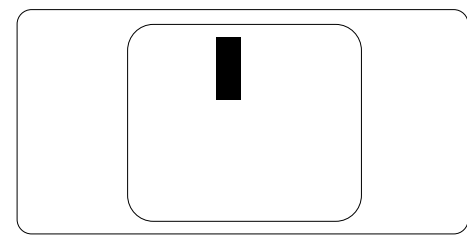

## Vzdálenost pixelových vad

Protože vady pixelů a subpixelů stejného typu, které se vyskytují blízko sebe, mohou být patrnější, určuje společnost Philips i tolerance na vzdálenost vad pixelů.

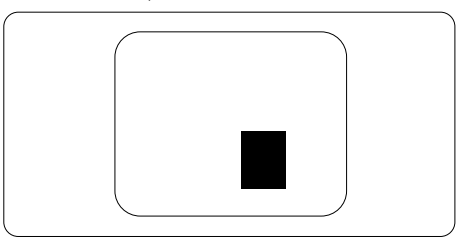

#### Tolerance vad pixelů

Aby bylo možné uplatnit opravu nebo výměnu kvůli defektním obrazovým bodům v záruční době, musí panelTFT v plochém monitoru Philips vykazovat defekty obrazových bodů nebo dílčích obrazových bodů, které překračují tolerance uvedené v následujících tabulkách.

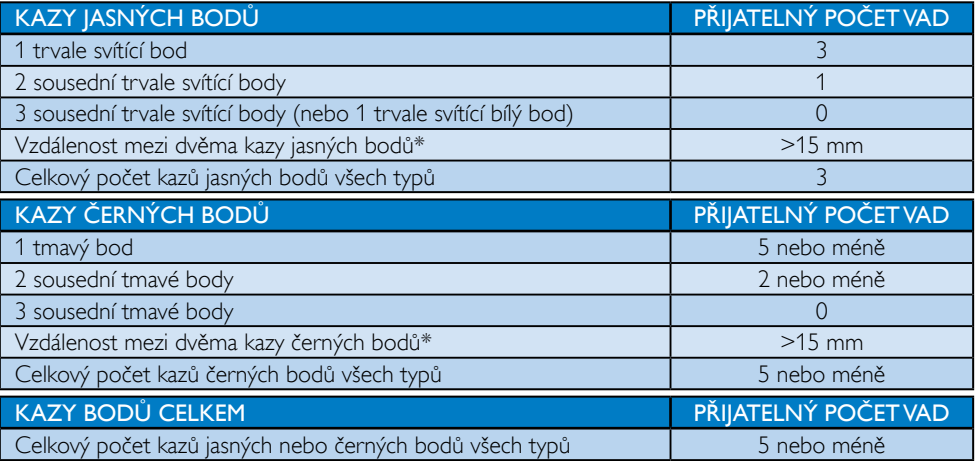

## **e** Poznámka

- 1. 1 nebo 2 sousední vadné body  $(1 \text{ barva}) = 1$  vadný bod
- 2. Tento monitor vyhovuje normě ISO9241-307, třída I (ISO9241-307: Ergonomický požadavek, analýza a metody testování shody pro elektronická zobrazovací zařízení)
- 3. ISO9241-307 je následovníkem dřívější normy ISO13406, kterou stáhla Mezinárodní organizace pro normalizaci (ISO) dle: 2008-11-13.

## <span id="page-30-0"></span>6.2 Péče o zákazníky & záruka

Podrobné informace o záruce a požadavku na dodatečnou podporu platné pro vaši oblast najdete na webu www.philips.com/support. Rovněž můžete kontaktovat místní centrum péče o zákazníky na níže uvedených telefonních číslech.

## Kontaktní informace pro oblast ZÁPADNÍ EVROPY:

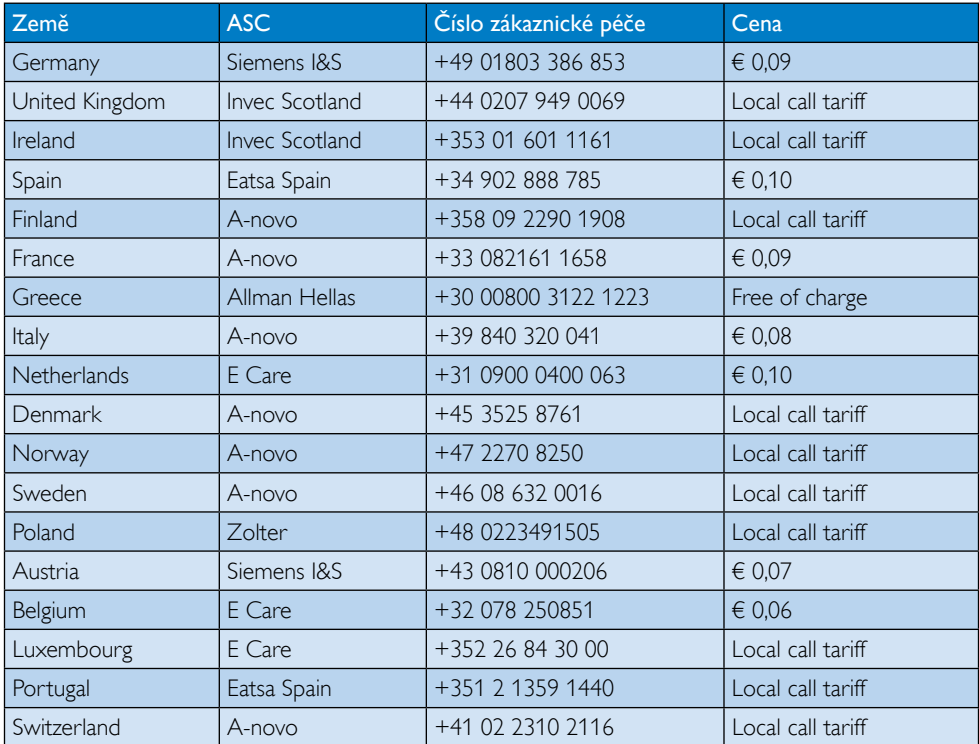

## Kontaktní informace pro oblast STŘEDNÍ AVÝCHODNÍ EVROPY:

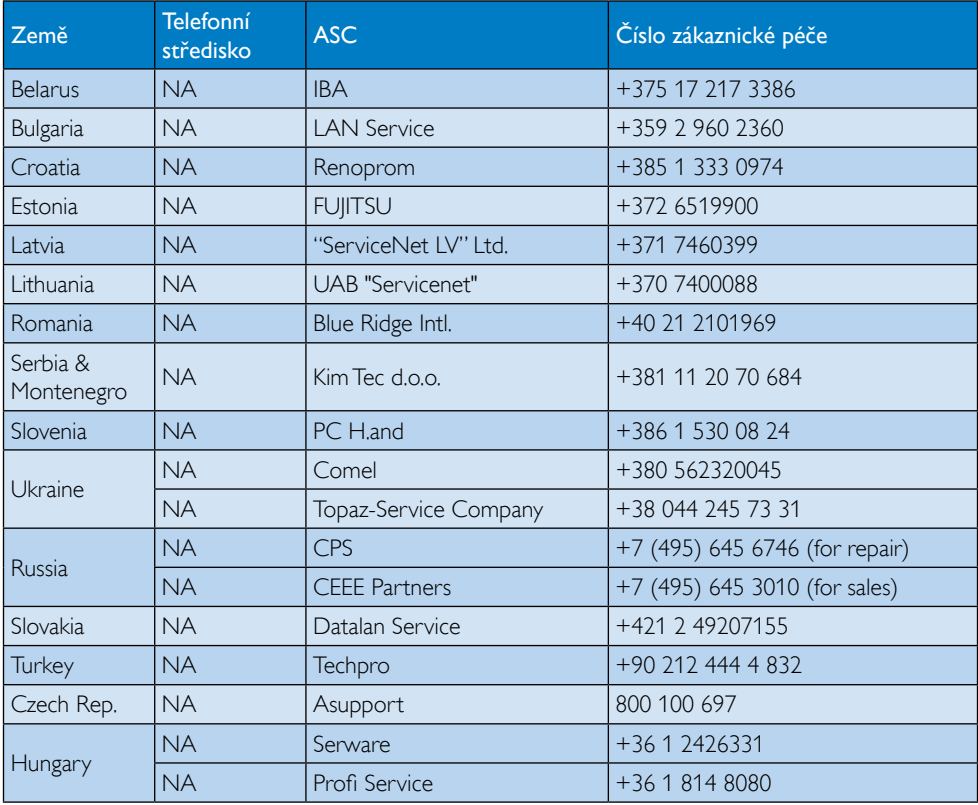

## Kontaktní informace pro oblast LATINSKÉ AMERIKY:

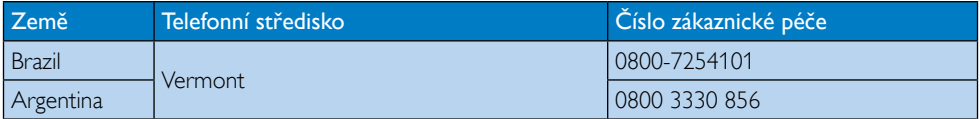

## Kontaktní informace pro Čínu:

Čína Číslo zákaznické péče: 4008 800 008

## Kontaktní informace pro SEVERNÍ AMERIKU:

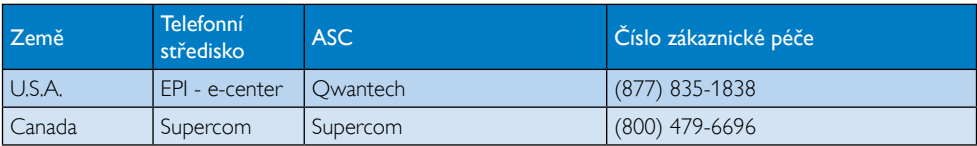

## Kontaktní informace pro oblast APMEA:

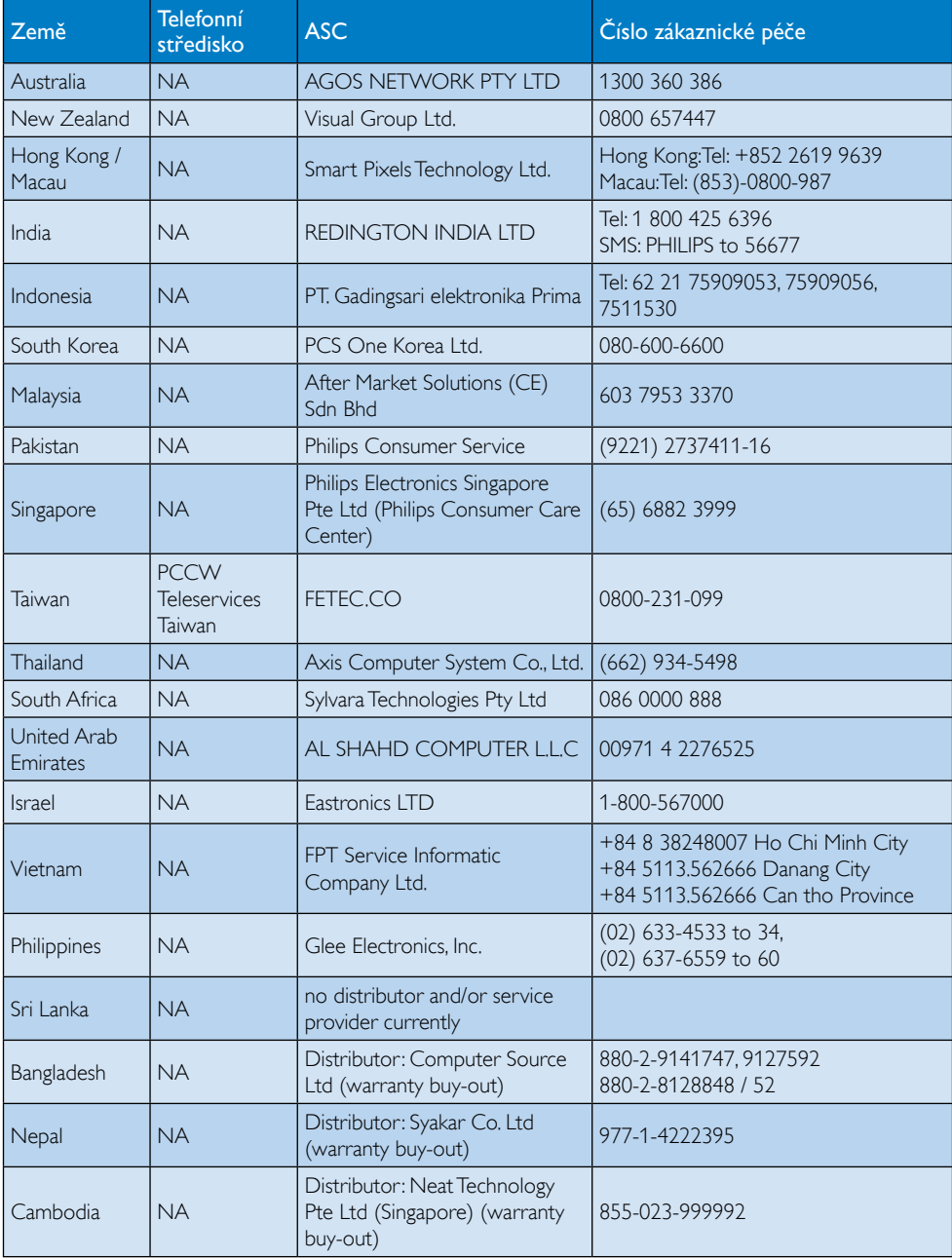

# <span id="page-33-1"></span><span id="page-33-0"></span>7. Odstraňování problémů a časté dotazy

## 7.1 Odstraňování problémů

Na této stránce jsou uvedeny problémy, které může odstranit uživatel. Pokud problém přetrvává i po vyzkoušení těchto řešení, kontaktujte zástupce služeb pro zákazníky společnosti Philips.

## Běžné problémy

## Žádný obraz (indikátor LED napájení nesvítí)

- Zkontrolujte konektory Zkontrolujte, zda je kabel USB pevně zasunut do monitoru.
- Odpojte a znovu připojte kabel USB.
- Zkontrolujte stav kabelu USB. Pokud je kabel roztřepený nebo poškozený, vyměňte jej. Pokud jsou konektory znečištěné, otřete je čistým hadrem.

## Chybí obraz (obrazovka je černá, i když je počítač zapnut)

- Zkontrolujte, zda je kabel USB řádně připojen k počítači.
- Zkontrolujte, zda je počítač zapnutý a funkční. Počítač se může nacházet v režimu spánku nebo v úsporném režimu nebo může zobrazovat prázdný spořič obrazovky. Pohněte myší, abyste počítač "probudili".

#### Obraz bliká nebo je nestabilní z důvodu slabého napájení

Při použití transformátorového adaptéru 5V/3A.Viz stránka [11](#page-12-0) (informace o transformátorovém adaptéru).

## Obraz "skáče" nebo se vlní

Přesuňte elektrická zařízení, která mohou způsobovat rušení, dále od monitoru.

#### Nelze přehrávat DVD pomocí programu třetí strany.

Použijte Media Player, který je součástí operačního systému.

## Viditelné známky kouře nebo jiskření

- Neprovádějte žádné kroky pro odstraňování problémů
- • Pro zajištění bezpečnosti ihned odpojte monitor od zdroje napájení
- • Ihned kontaktujte zástupce služeb pro zákazníky společnosti Philips.

## 2 Problémy se zobrazením

## "Dosvit", "vypálení" nebo "zobrazení duchů" zůstane po vypnutí napájení.

- Dlouhodobé nepřerušované zobrazení nehybného nebo statického obrazu může způsobit "vypálení" obrazovky, rovněž známé jako "dosviť" nebo "zobrazení duchů". "Vypálení". "dosviť" nebo "zobrazení duchů" je dobře známý jev u technologie panelů LCD.Ve většině případů "vypálení", "dosvit" nebo "zobrazení duchů" postupně zmizí po určité době mimo provoz.
- Před ponecháním monitoru bez dozoru vždy aktivujte spořič obrazovky.
- Bude-li na vašem monitoru LCD zobrazen neměnící se statický obsah, vždy aktivujte aplikaci pro pravidelnou obnovu obrazovky.
- Pokud neaktivujete spořič obrazovky nebo aplikaci, která pravidelně obměňuje obsah zobrazení, může dojít k vážnému "vypálení", "dosvitu" nebo "zobrazení duchů", a toto narušení obrazu již nelze odstranit. Na výše uvedené poškození se nevztahuje záruka.

## Obraz je zdeformovaný.Text je nejasný nebo rozmazaný.

Nastavte rozlišení zobrazení počítače na stejný režim, v jakém se nachází doporučené nativní rozlišení obrazovky monitoru.

## Na obrazovce se objevují zelené, červené, modré, tmavé a bílé tečky

Zbývající body jsou normální vlastností tekutých krystalů používaných současnou technologií. Další podrobnosti viz pravidla pro obrazové body.

<span id="page-34-0"></span>Potřebujete-li další pomoc, viz seznam Informační střediska pro zákazníky a kontaktujte zástupce služeb pro zákazníky společnosti Philips.

## 7.2 Obecné časté dotazy

- Ot. 1: le obrazovka LCD odolná proti poškrábání?
- Odp.: Obecně se doporučuje nevystavovat povrch panelu nadměrným úderům a chránit jej před ostrými nebo tupými předměty. Při manipulaci s monitorem nevyvíjejte na povrch panelu žádný tlak ani sílu. Mohlo by to zneplatnit podmínky záruky.

## Ot. 2: lak lze čistit povrch monitoru LCD?

- Odp.: Pro běžné čištění použijte čistý a měkký hadřík. Pro důkladné čištění použijte izopropyl alkohol. Nepoužívejte žádná jiná rozpouštědla, jako etylalkohol, etanol, aceton, hexan atd.
- Ot. 3: Jsou monitory Philips LCD vybaveny technologií Plug-and-Play?
- Odp.: Ano, tyto monitory jsou kompatibilní s technologií Plug-and-Play v operačním systému Windows 7/Vista/XP.
- Ot. 4: Co znamená lpění obrazu, vypálení obrazu, dosvit nebo duch v souvislosti s panely LCD?
- Odp.: Dlouhodobé nepřerušované zobrazení nehybného nebo statického obrazu může způsobit "vypálení" obrazovky, rovněž známé jako "dosvit" nebo "zobrazení duchů". "Vypálení", "dosvit" nebo "zobrazení duchů" je dobře známý jev u technologie panelů LCD. Ve většině případů "vypálení", "dosvit" nebo "zobrazení duchů" po vypnutí monitoru postupně zmizí. Před ponecháním monitoru bez dozoru vždy aktivujte spořič obrazovky. Bude-li na vašem monitoru LCD zobrazen neměnící se statický obsah, vždy aktivujte aplikaci pro pravidelnou obnovu obrazovky.

## *N* Varování

Pokud neaktivujete spořič obrazovky nebo aplikaci, která pravidelně obměňuje obsah zobrazení, může dojít k vážnému "vypálení". "dosvitu" nebo "zobrazení duchů", a toto narušení obrazu již nelze odstranit. Na výše uvedené poškození se nevztahuje záruka.

#### Ot. 5: Proč se na displeji nezobrazuje ostrý text a proč mají zobrazené znaky zubaté okraje?

Odp.: Váš LCD monitor nejlépe pracuje při svém nativním rozlišení 1920 x 1080 při 60 Hz. Používejte toto rozlišení pro dosažení optimálního zobrazení.

## 7.3 Často kladené dotazy ohledně monitoru

#### Ot. 1: Operační systém přenosného počítače monitor nerozpozná.

- Odp.: a. Zkontrolujte, zda iste instalovali ovladač/software dodávaný s monitorem.
	- b. Nejnovější ovladač "Displaylink" lze stáhnout z [http://www.displaylink.](http://www.displaylink.com/support/downloads.php) [com/suppor t/downloads.php](http://www.displaylink.com/support/downloads.php)
	- c. Správné rozpoznání monitoru může vyžadovat restart přenosného počítače.
- Ot. 2: Monitor je černý/bliká/vypíná se a zapíná.
- Odp.: Monitor vyžaduje připojení k portu minimálně USB 2.0. Nebude fungovat se staršími porty USB 1.x.

#### Ot. 3: Monitor se nezapne při připojení k samostatnému stolnímu PC. Nevidím obraz ze stolního PC.

Odp.: Upozorňujeme, že monitor nefunguje v systému DOS. Je navržen jako "sekundární displej", proto musí být používán s přenosným počítačem, který má trvale zabudovaný primární zobrazovač. Monitor totiž začne zobrazovat až po zobrazení přihlašovací obrazovky Windows, kdy je systémem rozpoznán.

- Ot. 4: Mohu na PC používat systém Linux/ Apple (jiný systém nežWindows)?
- Odp.: V současnosti to nelze.
- Ot. 5: Na monitoru nejsou žádné ovládací prvky.
- Odp.: Vzhledem k tomu, že je monitor připojen přímo na porty USB, nevyžaduje žádné nastavování. Je kompletní "plug and play".
- Ot. 6: Na monitoru není vypínač.
- Odp.: Monitor nemusí mít vypínač, protože nemá samostatný napájecí přívod. Jakmile vypnete přenosný počítač nebo odpojíte USB konektor, monitor se úplně vypne.
- Ot. 7: Musím používat porty USB 2.0 nebo USB 3.0?
- Odp.: Na straně PC může být použita jedna nebo druhá technologie.Vstup monitoru je standardu USB 2.0.

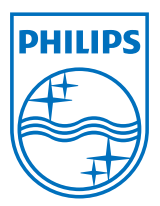

© 2013 Koninklijke Philips Electronics N.V.Všechna práva vyhrazena.

Philips a emblém štítu Philips jsou registrované obchodní známky Koninklijke Philips Electronics N.V. a jsou používány v licenci od Koninklijke Philips Electronics N.V.

Údaje mohou být bez předchozího upozornění změněny.

Verze: M4C221S3USE1T